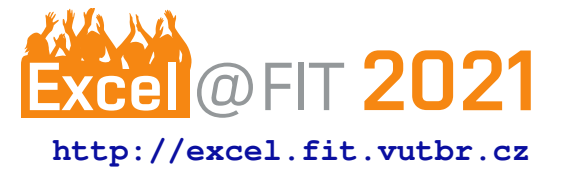

# **Authoring System for Defining Geospatial Objects**

Andrej Tlčina

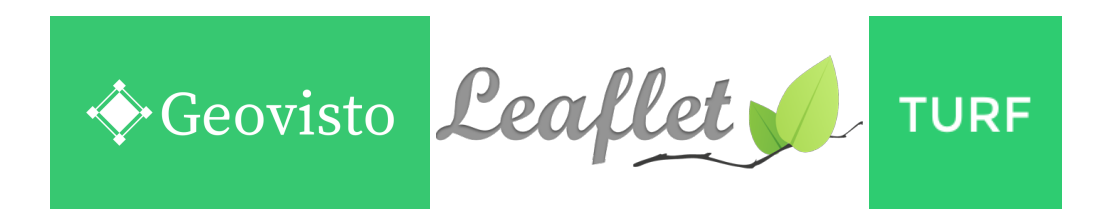

## **Abstract**

The goal of this project is to create an authoring system that will help users to create thematic maps with custom geospatial objects and custom datasets. This paper presents an authoring system that provides tools for creating simple and complex geospatial objects. The system allows users to import their datasets, containing custom data, like data about sales, wages, population, to mention few. Upon creating the needed geospatial object, the user then can use the mentioned imported data and map certain information onto the object. The project can help people like architects, cartographers, and academic users, who need thematic maps, so they can better communicate their ideas. For example, students can create thematic maps containing states that do not exist anymore. The project is an extension of the project Geovisto which uses predefined data for data visualization. This predefined data can be modified only by rewriting code. The extension will bring the possibility of creating custom graphical features or editing predefined ones, which can be used in other parts of the project. At the current stage of implementation, the system provides several tools for creating geospatial objects. It can import a dataset and apply an identifier which then maps the corresponding data onto the object. In addition, the user can export the state of the map and object and later import it.

**Keywords:** Authoring system — Geospatial objects — Web application

## **Supplementary Material:**

[\\*xtlcin00@stud.fit.vutbr.cz,](mailto:xtlcin00@stud.fit.vutbr.cz) *Faculty of Information Technology, Brno University of Technology*

# **<sup>1</sup> 1. Introduction**

 According to [\[1\]](#page-6-0) there is a lot of use for geospatial data in today's world. This type of data can be presented in the form of thematic maps which can emphasize the meaning of the data. Those data are related to geospatial objects, which represent natural or man- made features, such as lakes, roads, or buildings. They can become complex for visualization.

 Nowadays, when individuals want to create the- matic maps, there are two ways to go about it. The first one involves the use of an authoring system. Unfor- tunately, many of these applications have their limits, like the lack of complex shapes. The other way is to

use the programming language and create the needed 14 functionality themselves. Clearly, the second option 15 has the requirement of having programming skills. 16

The solution that the paper introduces tries to find  $17$ the so-called 'sweet spot'. It would offer a full-fledged 18 application, so users do not have to create it by their 19 selves, but also will offer functionality for thematic 20 map creation. The geospatial objects creation would 21 be done by using a prepared tools palette or by importing them in GeoJSON format, which is often used 23 with geospatial data. Additionally, users can import a 24 custom generic dataset, containing data in some rela- 25 tion with objects. This data can be expressed as a table 26

- 27 with one of the columns containing an identifier. By
- 28 the identifier, the system can map the data in the row
- 29 of the selected identifier to the selected objects.
- 30 The solution contains a palette of multiple tools
- 31 for the definition of geospatial objects, tools for their
- 32 transformation, for the possibility of searching places,
- 33 and finally, the tool for creating topologies.

## **<sup>34</sup> 2. Analysis**

35 One of the main functionalities of the project is the

- 36 definition of geospatial objects. Those can be used as
- 37 components of various thematic maps (such as choro-

38 pleth maps, connection maps, point maps, etc.). This

39 section presents these components, as well as possible 40 usage scenarios. Finally, the workflow of the usage is

41 introduced.

#### **42 2.1 Geospatial Data and Objects**

43 Geospatial data is a type of data represented by values 44 or facts delivering some kind of information. Geospa-

45 tial data contain information about the location on

46 Earth's surface [\[2\]](#page-6-1). It is usually stored in the form of a

47 pair (longitude, latitude).

 Most geospatial data that we want to visualize on the map can be represented by three types of graphical objects: points, lines, polygons [\[3\]](#page-6-2) (examples of their usage are shown in figure [1\)](#page-1-0). Geospatial objects can be

52 labeled with an identifier. It is a unique label within a

- 53 set of geospatial objects. Examples of such identifiers
- 54 are ISO-3166 country codes [\[4\]](#page-6-3).

<span id="page-1-0"></span>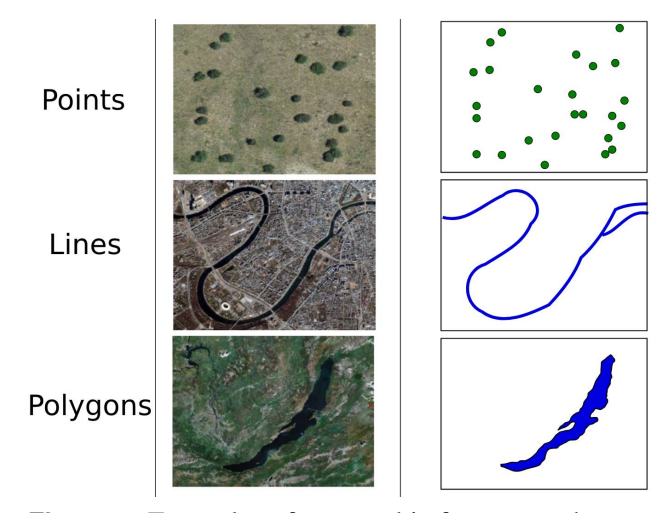

**Figure 1.** Examples of geographic features and geospatial objects that represent mentioned features (taken from book Introduction to GIS [\[5\]](#page-6-4)).

#### **55 2.2 GeoJSON**

- 56 For encoding a variety of geospatial data structures,
- 57 the format called GeoJSON is used [\[6\]](#page-6-5). This format
- 58 can encode a variety of geospatial objects, which are

called GeoJSON features. The main attributes of Geo- 59 JSON features are type, geometry (which also contains 60 coordinates), and properties (e.g., color or stroke of a  $61$ feature). 62

#### <span id="page-1-1"></span>**2.3 Usage Scenarios 63**

In today's world, the user has the option of choosing  $64$ from multiple applications or systems that can pro- 65 vide defining graphical objects on the map (section [3\)](#page-2-0). 66 Each of them is focused on different use cases. Hence, 67 firstly, the target users and their requirements were de- 68 termined and analyzed. Three types of personas were 69 defined:  $\frac{70}{20}$ 

- 1. **Network analysts**: one of the groups that will 71 potentially use this authoring system is repre- 72 sented by the IT workers specializing in net- 73 working. The reason being is the need for visualization of network traffic.  $\frac{75}{25}$
- 2. Architects and cartographers: primary inter- 76 action with the system will be to demarcate 77 some region or territory. Architects might use 78 tools for creating floor plans and demarcate ar- 79 eas in that way. On the other hand, there are also 80 cartographers, who might demarcate areas like 81 regions of the state. The major difference will be 82 in the types of objects used to do so. Architects  $83$ might use more geometric shapes as opposed 84 to cartographers that might use more organic 85 shapes for natural geographical features. 86
- 3. **Academic users:** a lot of services used for the 87 creation of thematic maps are used for educa- 88 tional purposes. Teachers can use these tools for 89 a better explanation of the topic. While students 90 might use tools for the creation of thematic maps 91 for school projects and presentations. 92

All of these types of users have one in common. 93 They want to connect data with custom thematic maps 94 using user-defined geospatial objects (points, lines, and 95 polygons). 96

#### **2.4 Workflow 97**

Before defining any geospatial objects, users can op- 98 tionally import the custom dataset and/or prepared 99 geospatial objects in GeoJSON format, as the dia- 100 gram of figure [2](#page-2-1) shows. Either way, users can start 101 adding and customizing objects. Customization in- 102 volves changing the appearance of an object, but also 103 applying identifiers. If the dataset was imported at the 104 beginning, the system maps certain data to a geospatial 105 object. Once the user is satisfied with the result, they 106 have the option of exporting the created geospatial 107 objects in GeoJSON format. 108

<span id="page-2-1"></span>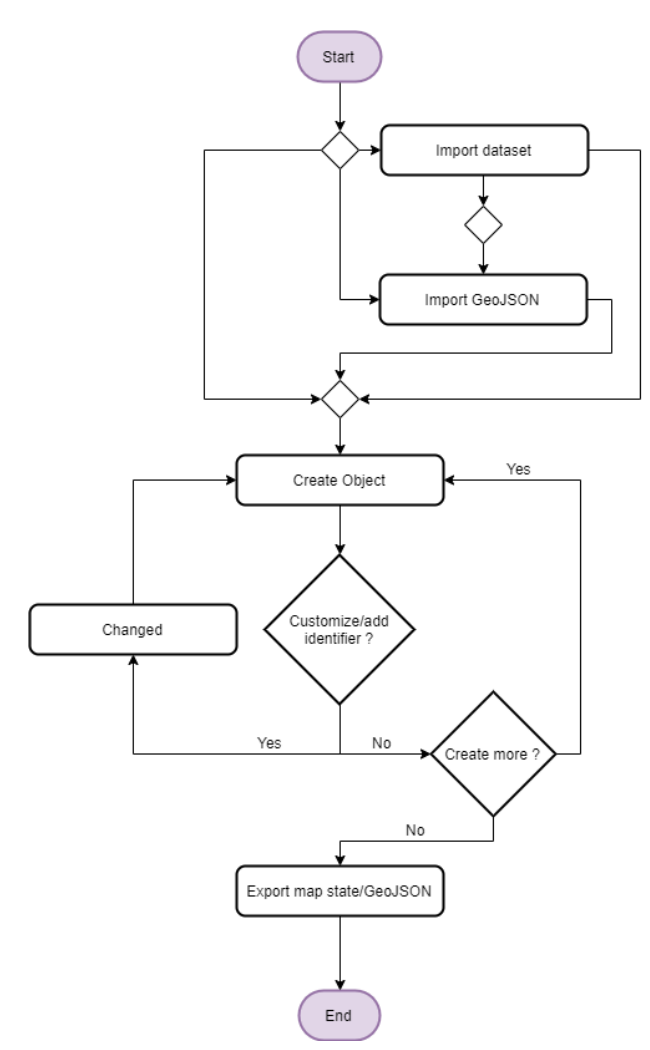

**Figure 2.** Diagram of the actions a user will take while working with application.

## <span id="page-2-0"></span>**<sup>109</sup> 3. Existing Solutions**

 Before the design of the solution, existing tools were analyzed. The focus of the research was heavily aimed at web applications since the final product will be built with the help of web-based technologies. The solution created with web-based technologies allows users a simple usage of the system because they will need only a browser and the system will be easily accessible online. The solution's primary focus group is desktop users, mainly for real estate computer screen offers, as opposed to mobile ones. We looked at tools for defining geospatial objects, what kinds and options for customization of objects. Moreover, we looked at how and whether the applications can work with data (e.g., can import or export GeoJSON). Applications 24 that were part of the research are Mapme<sup>1</sup>, Scribble

Maps<sup>[2](#page-2-3)</sup>, Smartdraw<sup>[3](#page-2-4)</sup>, geojson.io<sup>[4](#page-2-5)</sup>, and Click2Map<sup>[5](#page-2-6)</sup> . 125

## **3.1 Advantages of Existing Solutions 126**

As it was said earlier, the main three geospatial ob- 127 jects are points, lines, polygons. This fact puts a lot 128 of emphasis on the creation of named objects. All 129 applications can handle this task, be it with slight dif- 130 ferences. Regarding more complex objects, Scribble 131 maps is in the lead. The application also nicely han- 132 dles the customization of each object. For handling 133 GeoJSON data, there is geojson.io, which comes with 134 a unique way of working with said data. The interface 135 is separated into 2 parts, there is a map with tools on 136 the left, and on the right, there is an editor into which 137 users can write GeoJSON data that is projected onto 138 the map in real-time. 139

### **3.2 Disdvantages of Existing Solutions 140**

As mentioned, all applications can handle the task of 141 creating objects, but only simple ones. Regarding cre- 142 ating more complex objects or simple objects having 143 relations amongst each other, these applications under- 144 perform, except for Scribble maps, which, on the other 145 hand, lacks the export of GeoJSON format. 146

## **4. Design <sup>147</sup>**

This section introduces the key features of the solution. 148 They were derived from market research and from the 149 expected needs of the personas we defined earlier in 150 subsection  $2.3$ .

Looking at the market research, all researched ap- 152 plications had at least tools for creating points, lines, 153 and polygons. Hence, these three features were in- 154 cluded in this project. However, in contrast to the 155 presented solution, we put emphasis on the simplic- 156 ity of their usage and the possibility to create more 157 advanced kinds of those objects: 158

- **Brush tool:** using simple polygons gets the job 159 done, but a lot of times it can be tedious. For that 160 reason, the project includes a tool that mimics a 161 brush or a pen in a sense. With this tool, users 162 can create strokes covering large areas that will 163 have the same opacity all the way (fig. [4\)](#page-5-0).  $164$
- **Joining/subtracting**: the goal of working with 165 tools is recreating the feel of vector programs, 166 where each tool can be used with another one 167 and where each object can interact with another 168 one. Geometric polygons and organic polygons, 169

<span id="page-2-2"></span><sup>1</sup><https://mapme.com/>

<span id="page-2-3"></span><sup>2</sup><https://www.scribblemaps.com/>

<span id="page-2-4"></span><sup>3</sup><https://www.smartdraw.com/>

<span id="page-2-5"></span><sup>4</sup><http://geojson.io/>

<span id="page-2-6"></span><sup>5</sup><https://www.click2map.com/>

 created with a 'brush' tool, can be united when one of them is selected. On the other hand, when defining a new polygon over a nonselected poly- gon, it is subtracted (fig. [5\)](#page-5-1). This workflow aims at the simple and easy creation of different kinds of polygons that can represent natural or man-made features.

- 177 Knife tool: for manipulation with polygons, 178 there was also added a tool that allows to cut 179 the polygons into multiple pieces.
- 180 **Search feature**: is a feature for locating places 181 and areas on the map. User can either type a 182 place into a text input and the system sends 183 **a request to** *OpenStreetMap* API<sup>[6](#page-3-0)</sup> receives the 184 response and creates a point in place from re-185 sponse. Or the user picks the country and an 186 administration level and after submitting *Over-*18[7](#page-3-1) pass API<sup>7</sup> which will return data containing the 188 area the user searched for.
- 189 Network prototypes: the feature uses points in 190 combination with lines, which allows to proto-191 type networks (fig. [3\)](#page-4-0). It can be used by network 192 analysts for visualizing network traffic.

## **<sup>193</sup> 5. Solution**

 The application is written in Javascript. In terms of libraries, the project makes use of several, mainly *Leaflet* and *Turf*, both of which specialize in visualizing geospatial data and working with geospatial objects. One of the many advantages is that the Leaflet library has its community that creates all sorts of plugins, that are put to good use in the project.

### **201 5.1 Architecture**

 The solution is implemented as a module for a project called Geovisto [\[7\]](#page-6-6). The project Geovisto is basing the solution on a library Leaflet. Geovisto is a library divided into multiple modules. Each module visual- izes results on a Leaflet map, where each object is represented by a data structure called *Layer* [\[8\]](#page-6-7). The mentioned structure will be used for storing created graphical features like point, line, and polygon. All of the geospatial objects of the map are being stored in *FeatureGroup* [\[8\]](#page-6-7), which is another Leaflet data structure. *Layer* structure has plenty of needed infor- mation and also defines a useful method *toGeoJSON*, that returns an object in GeoJSON format. This al-lows for data serialization in GeoJSON format, which means taking all geospatial objects of the map and 216 converting them into a particular format. Apart from 217 GeoJSON format serialization, there is serialization in 218 the internal format. 219

## **5.2 Features 220**

- Brush tool: The main idea behind the 'brush' 221 tool is to create multiple circles on the map that 222 are unified. When the mouse button is clicked, 223 the function tied to that event draws a circle. 224 After moving the mouse and still holding down 225 the mouse button, more circles are being created. 226 Each new circle is unified with the previous one 227 or a previously unified object. Union of these 228 objects is possible with Turf library, which can 229 easily unite two GeoJSON features. (fig. [4\)](#page-5-0) 230
- **Joining/subtracting:** each brushstroke will sub- 231 tract from the polygon underneath it. Because of 232 this reason, each stroke has to be separated and 233 an object with key-value pairs has to be used. 234 In this implementation, the key is simply the 235 number of a stroke and the value is the stroke 236 itself. Each time a stroke is created, the system 237 loops through each of the objects on the map 238 and subtracts the stroke from them. (fig.  $5$ ) 239
- Knife tool: The 'knife' tool works in a very 240 similar manner. First, the polygon which will be 241 sliced has to be selected. That simply means giv- 242 ing each object a click event listener. Upon acti- 243 vating the listener, the function tied to it stores 244 the clicked object. After selecting a polygon, 245 the user can create a line of any shape over it. 246 At that moment we have a line and polygon, but 247 those cannot be subtracted. In that case, we mod- 248 ify the line by offsetting it and creating a very 249 thin polygon from the original line and offset 250 version, which is suitable for subtracting from 251 the selected polygon. (fig.  $6$ ) 252
- Search: for searching places, users have to input 253 the place they are looking for into the text field. 254 This input is taken and used as a query parameter 255 of request to *OpenStreetMap* API, which will 256 send a response in return. The response will 257 contain the coordinates of the searched place. 258 Coordinates are taken and used in the creation 259 of a marker with Leaflet functionality. While 260 searching for areas, the user has to pick a country 261 from a static list and the level of administration. 262 With this information system creates query that 263 will be sent as part of a request to *Overpass* 264 API. Respond will contain OpenStreetMap data 265 that is parsed and GeoJSON data is received. 266 The GeoJSON data contains features which are 267

<span id="page-3-1"></span><span id="page-3-0"></span><sup>6</sup><https://nominatim.openstreetmap.org> <sup>7</sup>[https://wiki.openstreetmap.org/wiki/](https://wiki.openstreetmap.org/wiki/Overpass_API) [Overpass\\_API](https://wiki.openstreetmap.org/wiki/Overpass_API)

<span id="page-4-0"></span>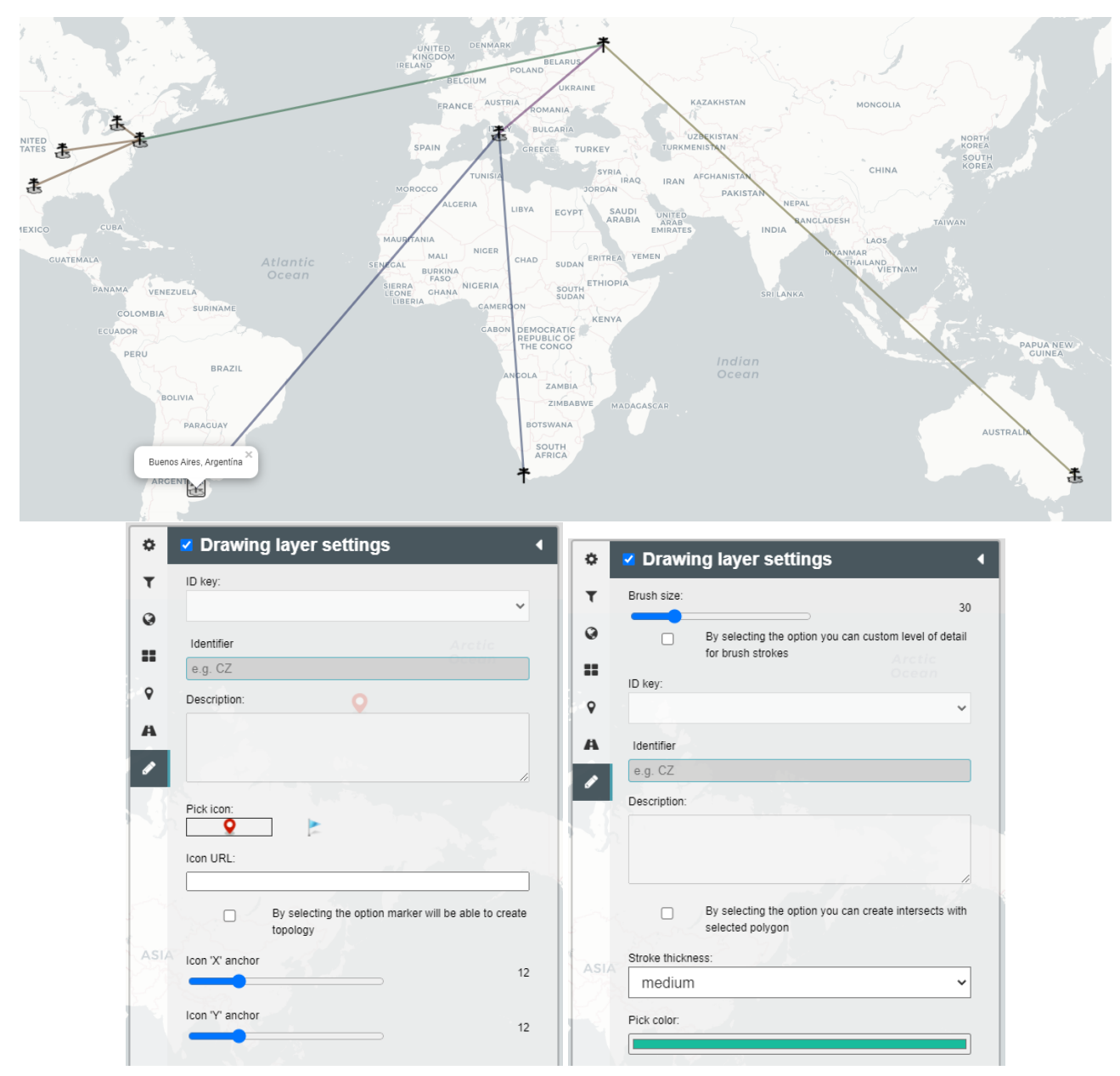

**Figure 3.** The first row of images displays an example of a topology. There is also a pop-up example, which displays name of the place a user search for. A sidebar with possible customization options for points is displayed on the left of the second row. The image next to it shows a sidebar with possible customization options for polygons and lines.

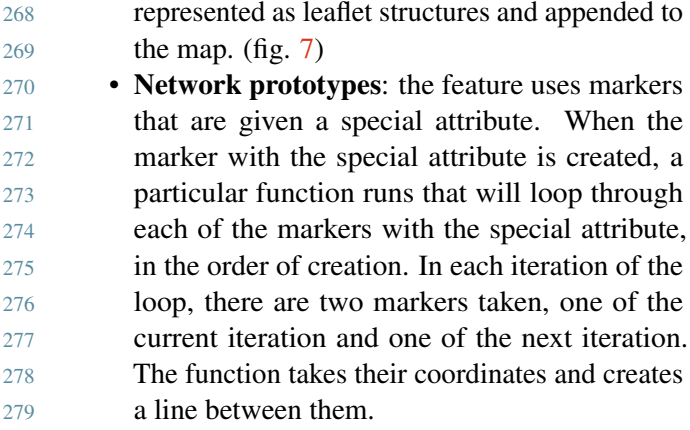

#### **5.3 Generic data mapping 280**

An important functionality of the project is taking cus- 281 tom datasets and mapping data onto geospatial objects 282 via applying an identifier to them. Data, that is to be 283 uploaded, has to be in structured JSON format. The 284 issue here is that the system works with generic data, 285 so it does not know what it will get and by which 286 identifier it can map the data. That means first and 287 foremost, the user has to pick the name or header of 288 the column from which the system can pick the iden- 289 tifiers. Then the user can select an identifier. Upon 290 selection, the function for finding a JSON object with 291 a proper identifier value is invoked. JSON object will 292

<span id="page-5-0"></span>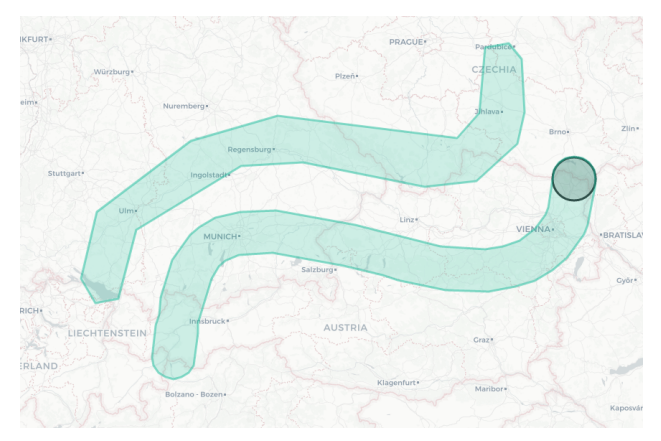

**Figure 4.** Example of brush strokes. The tool allows modifying so-called tolerance of the created polygon, which means that the user can control the smoothness of it. The lower the tolerance, the smoother the polygon is.

<span id="page-5-1"></span>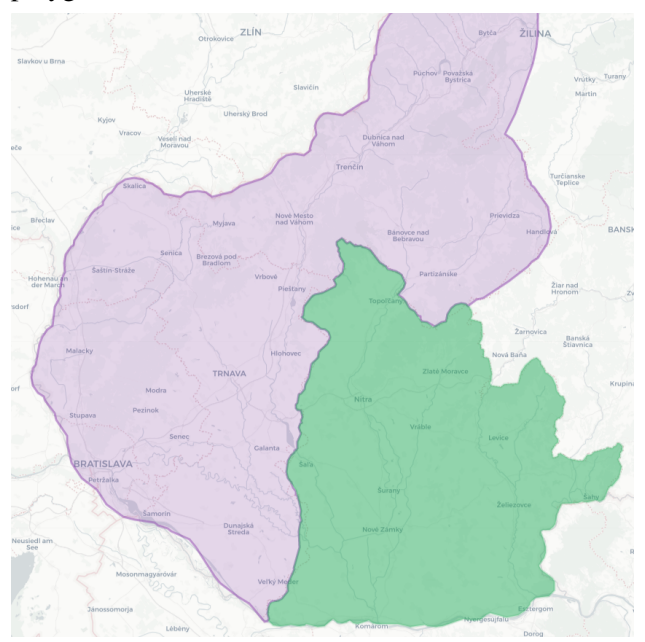

**Figure 5.** The figure shows the 'brush' tool, particularly, how a user can use it to create natural features like regions. Strokes are being subtracted, therefore giving the user ability to easily create borders.

 be then appended to a geospatial object in the form of a context window, also known as 'pop-up'. With this simple workflow, users can create complex maps with their own data.

## **<sup>297</sup> 6. Conclusion**

 This paper provides information about the authoring system that helps users define geospatial objects and apply custom datasets to the created objects. It can be used to create thematic maps.

302 The first step of the project was a theoretical anal-303 ysis, which brings a solid understanding of the basic

<span id="page-5-2"></span>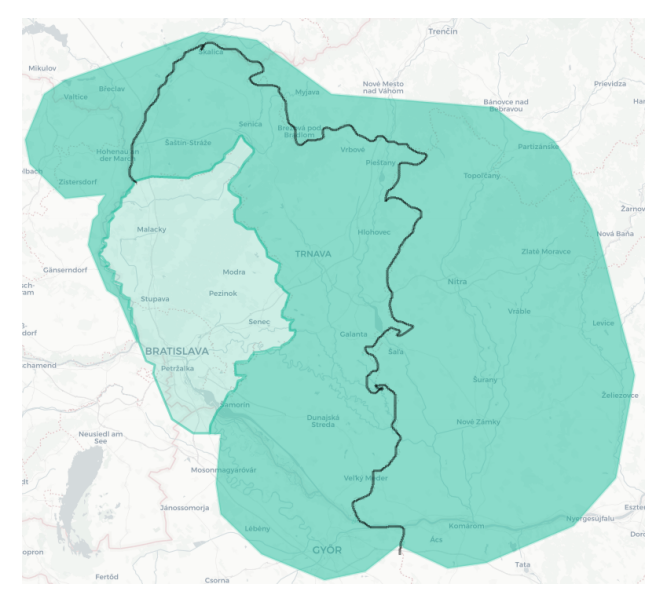

**Figure 6.** The figure shows a polygon that was created in a 'rough' fashion. This polygon was selected (shown by a more saturated color) and a black line was drawn over it. That ultimately divided the polygon into two parts and sculpted a region of a state in this case.

<span id="page-5-3"></span>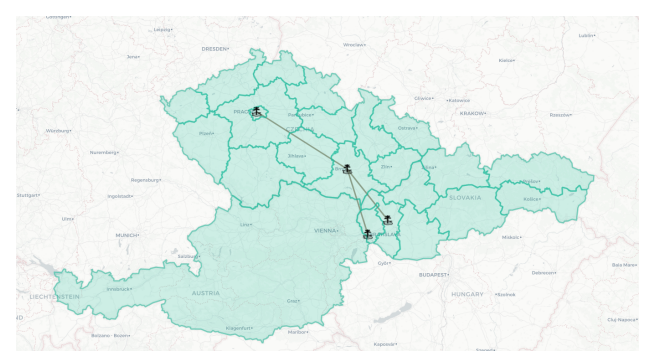

**Figure 7.** The search functionality allows to easily find certain places and create connections between them. The search for areas is used for quickly displaying known areas that can be further modified, so the user does not have to start from zero.

terms and helps narrow down the focus to specific 304 usage scenarios. Therefore, deciding what kinds of 305 features should be implemented. Ultimately, a palette 306 of features was implemented. This palette contains 307 several features, in particular, features for creating 308 basic geospatial objects (points, lines, polygons), a 309 feature for demarcating large areas, splitting polygons 310 into multiple ones, a feature for prototyping networks, 311 and a tool for searching particular places. The defined 312 geospatial objects are customizable in terms of chang- 313 ing color, stroke width, marker icon, or description. 314

The advantage of the solution is recreating the 315 functionality of vector programs while having features 316 focused on creating geospatial objects. Defined objects 317 have relations with each other. Users can customize 318

- them, change their shape, scale them up or down.
- The solution stands out with the option of generic
- data mapping. This means that users can simply create
- thematic maps (choropleth map, connection map, point map, etc.) using their custom data.
- At the current stage, the main features were ini-
- tially implemented. There is still a lot of testing being
- done at the moment. That leads to improving per-
- formance, user experience, and changing or adding
- functionalities on top of the created ones.

#### **Acknowledgements**

- 330 I would like to thank my supervisor Ing. Jiří Hynek,
- PhD. for his help, advice, comments, and guidance in the course of making this project.
- **References**
- <span id="page-6-0"></span> [1] The past, present, and future of geospatial data use. *USGIF 2018 State Future of GEOINT Report*, February 2018.
- <span id="page-6-1"></span> [\[](https://www.omnisci.com/technical-glossary/geodata)2] omnisci. Geodata. [https://www.omnisci.](https://www.omnisci.com/technical-glossary/geodata) [com/technical-glossary/geodata](https://www.omnisci.com/technical-glossary/geodata).
- [Online; accessed 23-March-2021].
- <span id="page-6-2"></span>[\[](https://www.restore.ac.uk/geo-refer/52611cwors00y00000000.php)3] Geographical object types. [https:](https://www.restore.ac.uk/geo-refer/52611cwors00y00000000.php) [//www.restore.ac.uk/geo-refer/](https://www.restore.ac.uk/geo-refer/52611cwors00y00000000.php) [52611cwors00y00000000.php](https://www.restore.ac.uk/geo-refer/52611cwors00y00000000.php). [Online; accessed 22-March-2021].
- <span id="page-6-3"></span> [\[](https://www.iso.org/iso-3166-country-codes.html)4] Iso 3166. [https://www.iso.org/](https://www.iso.org/iso-3166-country-codes.html) [iso-3166-country-codes.html](https://www.iso.org/iso-3166-country-codes.html). [On-line; accessed 26-March-2021].
- <span id="page-6-4"></span>347 [5] Víctor Olaya. *Introduction to GIS*. 2018.
- <span id="page-6-5"></span> [6] H. Butler. A Border Gateway Protocol 4 (BGP-4). RFC, RFC Editor, August 2016.
- <span id="page-6-6"></span>350 [7] Jiří Hynek., Jakub Kachlík., and Vít Rusňák. Geo- visto: A toolkit for generic geospatial data visual-ization. In *Proceedings of the 16th International*
- *Joint Conference on Computer Vision, Imaging*
- *and Computer Graphics Theory and Applications*
- *Volume 3: IVAPP,*, pages 101–111. INSTICC, SciTePress, 2021.
- <span id="page-6-7"></span> [\[](https://leafletjs.com/reference-1.7.1.html)8] Vladimir Agafonkin. [https://leafletjs.](https://leafletjs.com/reference-1.7.1.html) [com/reference-1.7.1.html](https://leafletjs.com/reference-1.7.1.html). [Online; ac-cessed 22-March-2021].